# **Active Directory UPN Anmeldung**

#### **UPN Informationen**

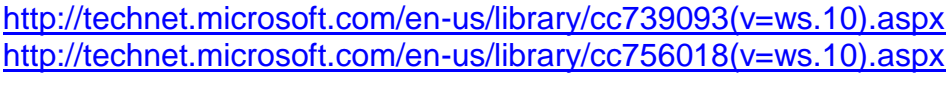

# **UPN Suffix eines Benutzer Account**

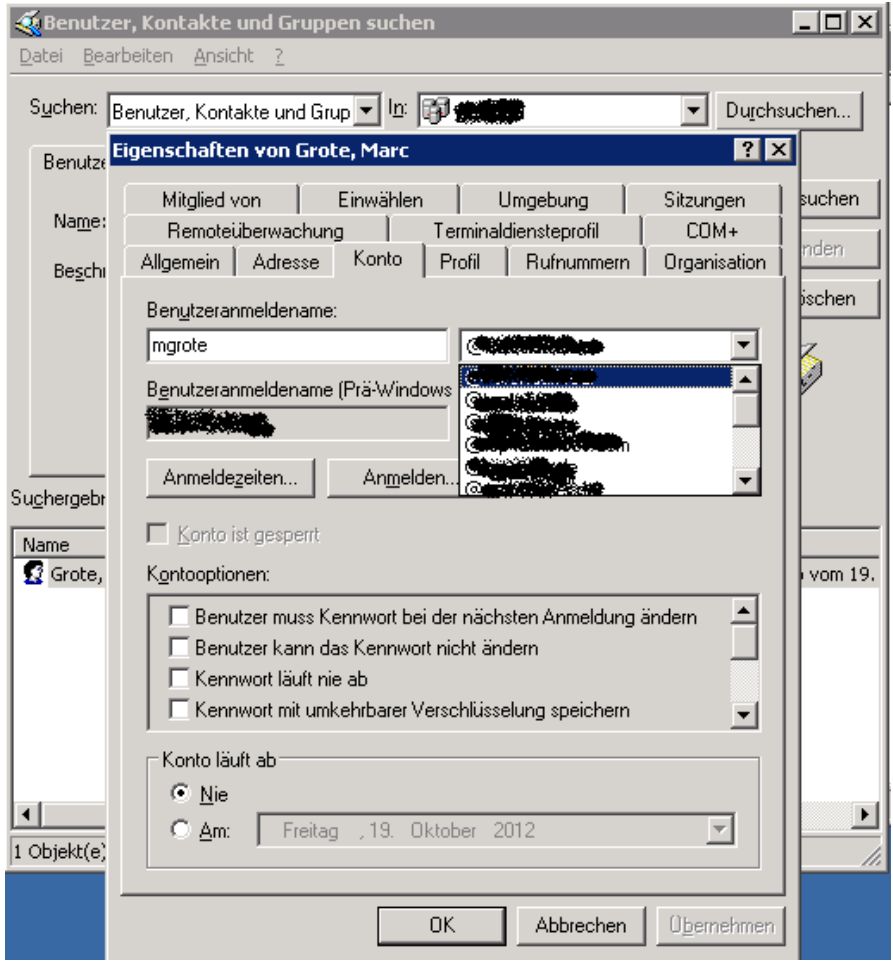

Konfigurierte UPN in dem XYZ.local Active Directory Forest

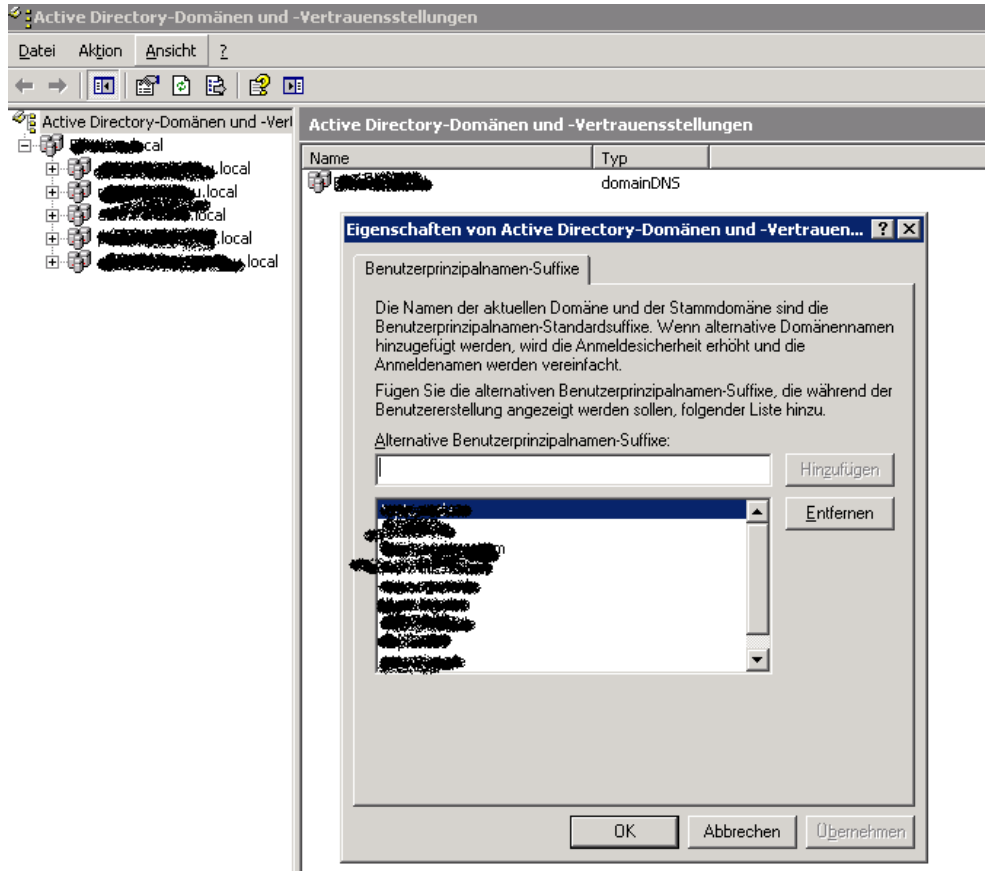

Einem Benutzer Account einen zusaetzlichen UPN per Script Tools oder aehnlichem zu vergeben ist ebenfalls moeglich. Es wird immer nur der aktive UPN fuer die Benutzeranmeldung zugelassen.

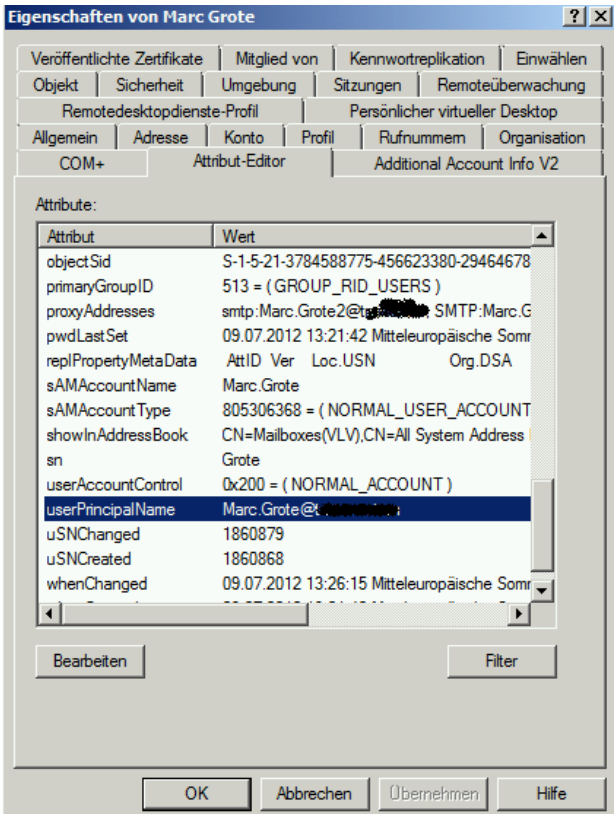

#### **Umstellung Forefront UAG auf UPN Logon**

Forefront UAG wurde auf UPN Logon umgestellt. Benutzer welche sich am UAG Portal anmelden koennen einen Anmeldenamen verwenden, welcher als UPN Suffix hinterlegt und auf das Benutzerkonto gemappt ist.

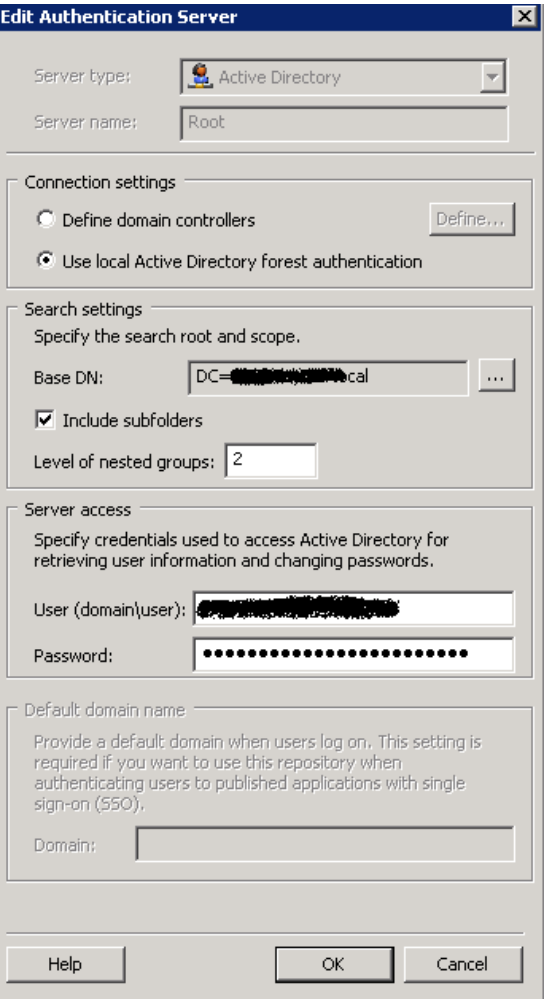

Nach Umstellung auf UPN Login und Aenderung des Authentifizierungs Respositories ist derzeit eine laengere Anmeldephase am Portal zu verzeichnen, welche sich dadurch erklaeren lasst, dass Forefront UAG eine Authentifizierungsanfrage zu den Domaenen Controllern der xyz.local Domaene sendet. Die DC in der xyz.local Domaene senden die Authentifizierungsanfrage zu den DC in den jeweiligen Active Directory Subdomaenen welche dann die Authentifizierung durchfuehren.

Eine Optimierung der Anmeldezeiten wurde dann auf Forefront UAG Seite durch die Aenderung des Authentifizierungs Repository dahingehend durchgefuehrt, dass spezifische Domaenencontroller der xyz.local Forest Root Domaene angegeben wurden.

# **Forefront UAG UPN aktivieren**

Neuen Authentication Server anlegen

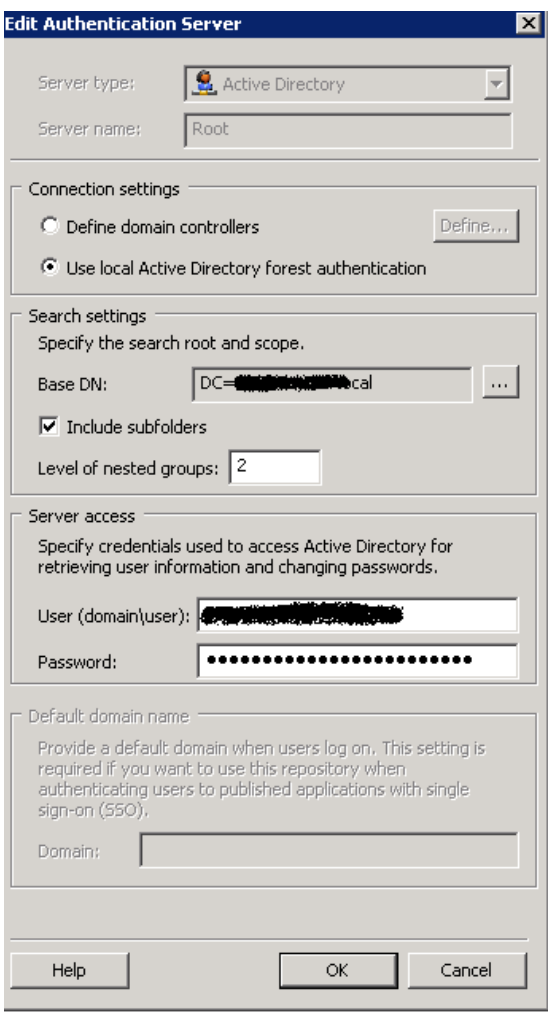

Registry Key Aenderung auf allen UAG Servern fuer die Aktivierung des UPN Logon.

Vorher:

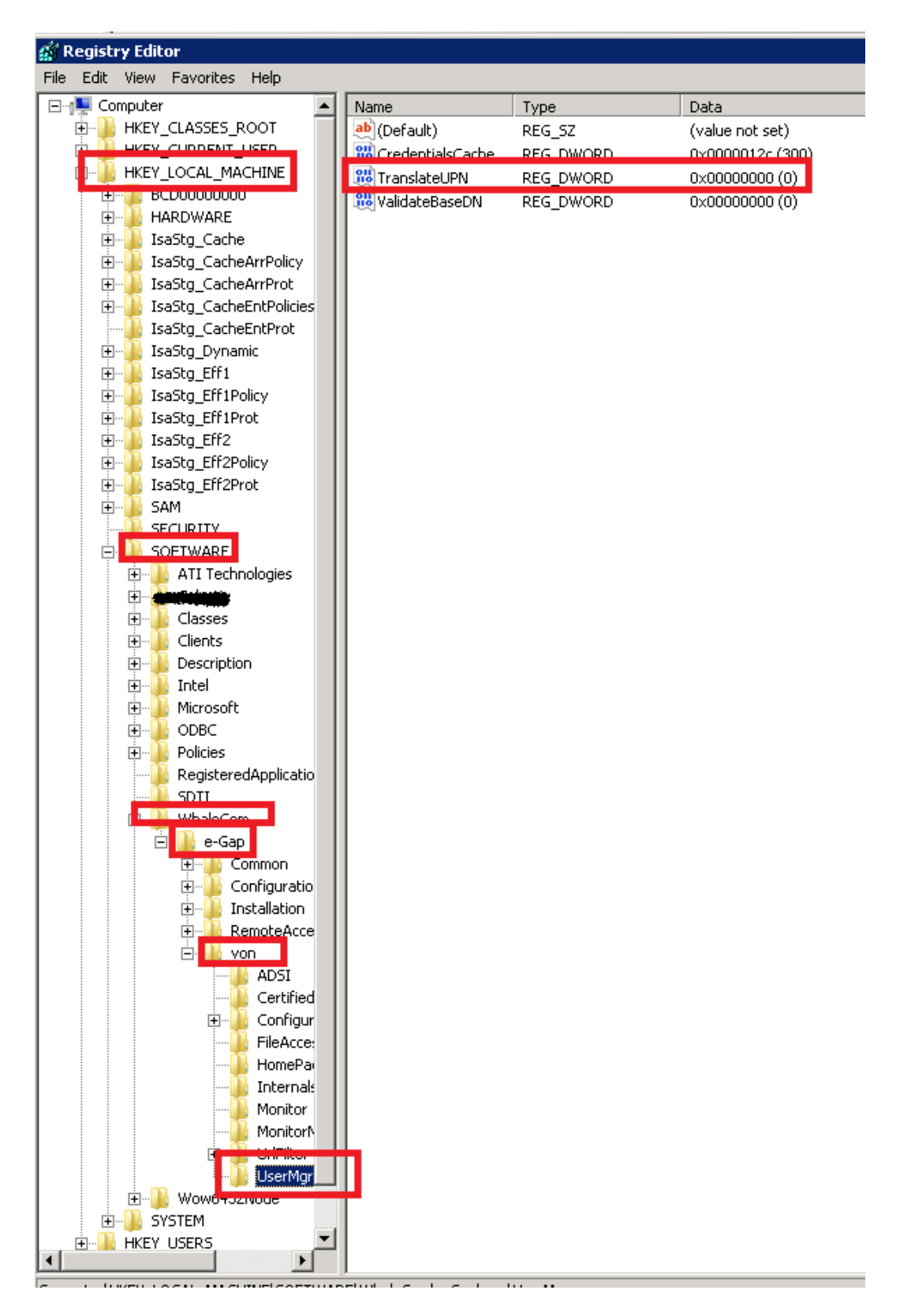

TranslateUPN auf Wert = 1 setzen

#### දු Registry Editor File Edit View Favorites Help □ du Computer Data Name Type HE- HKEY\_CLASSES\_ROOT ab (Default) REG\_SZ (value not set) **THEY CURRENT USER RU** CanonicalizePerc... REG DWORD  $0 \times 000000000$  (0) HKEY\_LOCAL\_MACHINE DefAppPoolPingF... REG\_DWORD 0x0000003c (60) **I BEDUCHOULD** DefAppPoolPingR... REG\_DWORD 0x00000258 (600) **H**<sub>m</sub><sup>1</sup> HARDWARE **RU**EnableGarbageC... REG\_DWORD 0x00000000 (0) E<sub>m</sub><br>Em<sup>11</sup> IsaStg\_Cache<br>Em<sup>11</sup> IsaStg\_CacheArrPolicy **RU** EndOfHeadersBy... REG\_DWORD  $0 \times 00000001$  (1) **BU**FullAuthPassthru REG\_DWORD 0x00000001 (1) E<br>E<br>E BaStg\_CacheArrProt **RU** LogFlag 0x00000000 (0) REG DWORD **RU**SEHRegisterTran... REG DWORD 0x00000001(1) IsaStg\_CacheEntProt SendClientBuffSize REG\_DWORD 0x00000800 (2048) E- IsaStg\_Dynamic E<br>E- IsaStg\_Eff1<br>E- IsaStg\_Eff1Policy **au** TimerThreadInter... REG\_DWORD 0x00007530 (30000) **W**UsePostDataDyn... REG\_DWORD 0x00000001(1) 中 IsaStg\_Eff1Prot **RU**KCDUseUPN REG DWORD  $0 \times 00000001(1)$ IsaStg\_Eff2 Ė-E<sup>...</sup> IsaStg\_Eff2Policy 由. IsaStg\_Eff2Prot **H-11** SAM **SOFTWARE TEATER** DIAGONES  $\frac{1}{|+|...|}$ **ASSESS** Classes  $\frac{1}{|+|...|}$ **N** Clients Ėŀ **Description** ÷ ÷. **Intel** Microsoft ÷ Ėŀ  $\blacksquare$  ODBC **N** Policies Ėŀ RegisteredApplications WhaleCom E-<sup>1</sup> Common **E** Configuration  $\mathbf{H}$  Installation **Demoti** Arress **Livon Tarat** CertifiedEndpointEnrollment Configuration FileAccess HomePage Internalsite Monitor .<br>Monitoriy **Digital** UriFilter

## **Kerberos Authentication fuer UPN aktivieren**

Schluessel anlegen mit Wert =1 Wert =  $0 \rightarrow$  DOMAIN\Benutzernamen Anmeldung. Schluessel nicht vorhanden = DOMAIN\Benutzernamen Anmeldung

## **UAG Authentifizierungsrepository fuer UPN Login konfigurieren**

Source: <http://technet.microsoft.com/en-us/library/ff607424.aspx>

Die UPN Beispiel Datei repository for upn.inc aus dem Verzeichnis ...\Microsoft Forefront Unified Access Gateway\von\InternalSite\samples in das ...\Microsoft Forefront Unified Access Gateway\von\InternalSite\inc\CustomUpdate Verzeichnis legen und umbenennen wie den Authentication Server im UAG

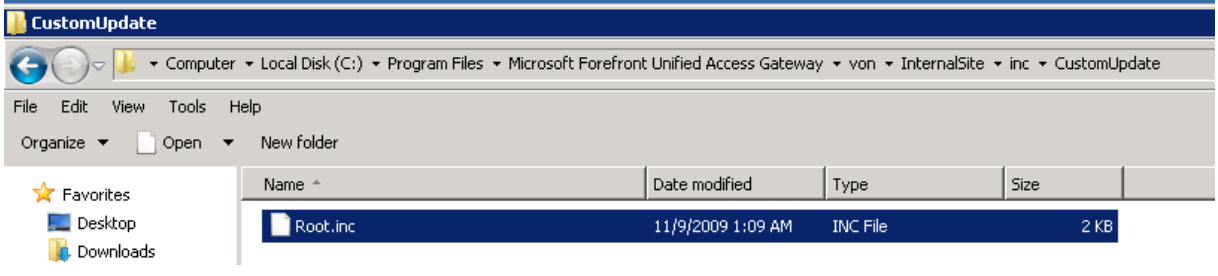